## [0181] 등락률상위(전일대비)

선택한 시장에 대한 전일대비 상승/하락률, 상승/하락폭을 조회할 수 있는 화면으로 신용융자군별 상세 조회가 가능합니다.

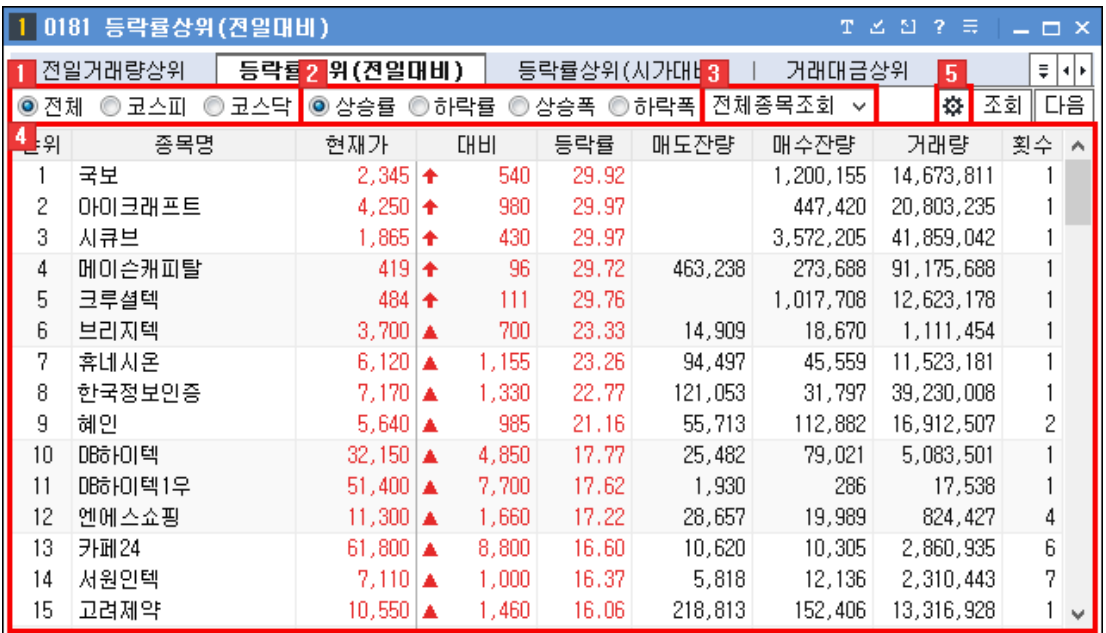

조회할 시장을 선택합니다.

◎ 전체 ◎ 코스피 ◎ 코스닥

조회 기준을 선택합니다.

3 신용융자군별 조회가 가능합니다.

전체종목조회 > 전체종목조회 신용융자전체 신용융자A군 신용융자B군 신용융자C군 신용융자D군

사용자가 선택한 설정에 대한 자료가 제공됩니다.

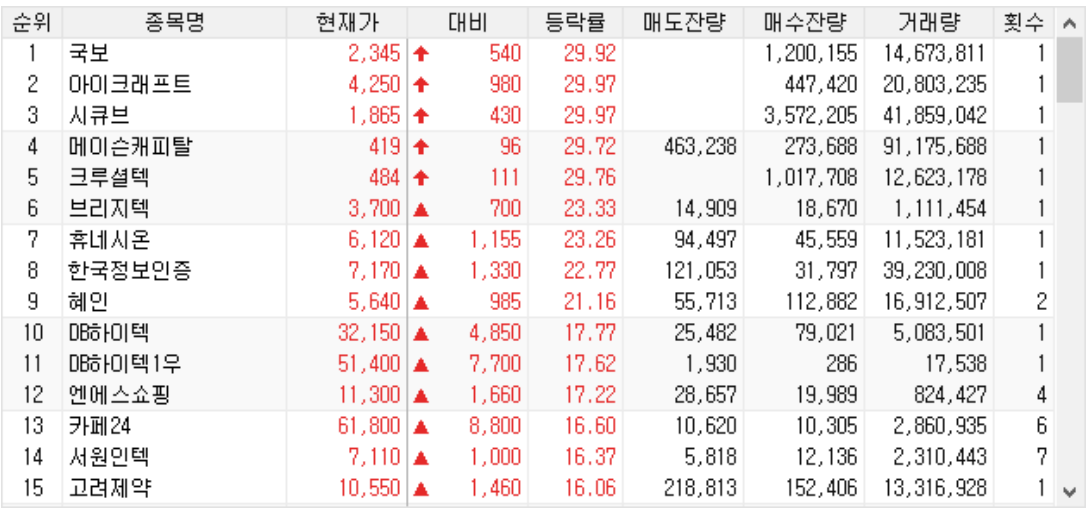

Copyright 2021 KB Securities Co., Ltd. All Rights Reserved.

본 문서의 내용은 제도변경 또는 성능개선, 화면변경 등의 사유로 사전 예고없이 변경될 수 있습니다. 또한 윔본 또는 최종본임을 보장할 수 없으며, 문서의 내용에 대한 법적인 책임을 지지 않습니다.

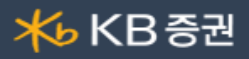

▶ 해당 영역에 마우스 오른쪽 버튼 클릭 시 화면에 대한 추가 기능들을 이용할 수 있습니다. 마우스 우측 버튼 공통기능 상세보기

버튼을 클릭하면 "검색범위" 창이 팝업되어 조회되는 대상을 제외할 수 있으며, 조회 적용범위를 지정할 수 있습니다.

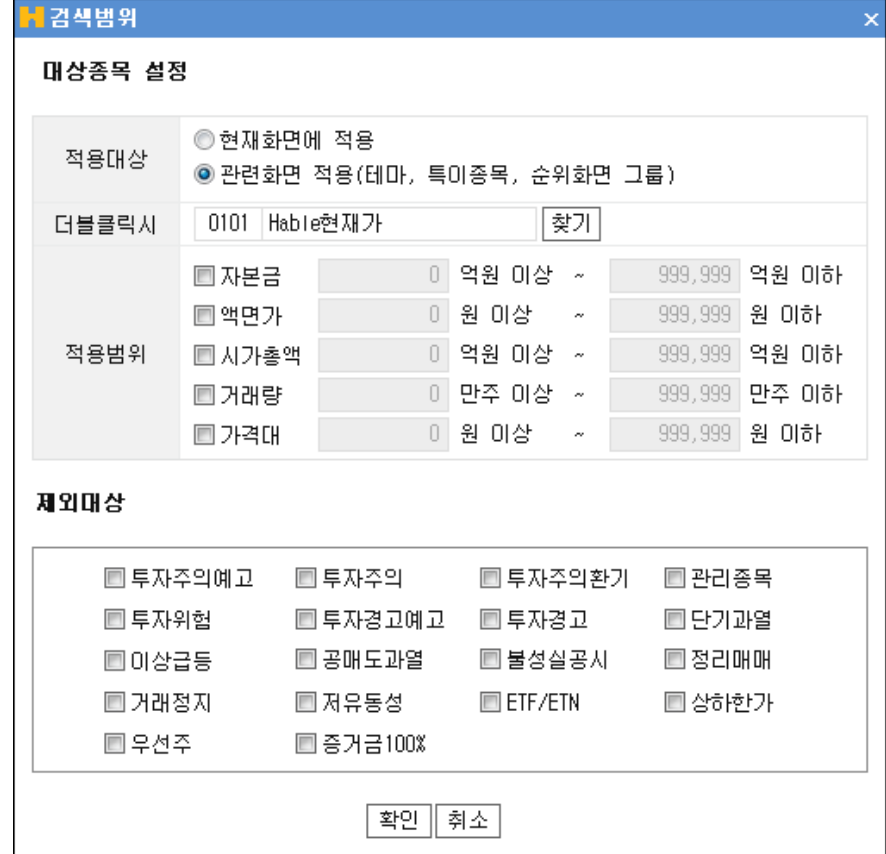

## ▶ 마우스 우측 버튼 공통기능 상세보기

화면에서 마우스 우측 버튼을 클릭하면 공통기능 사용이 가능합니다.

Τ

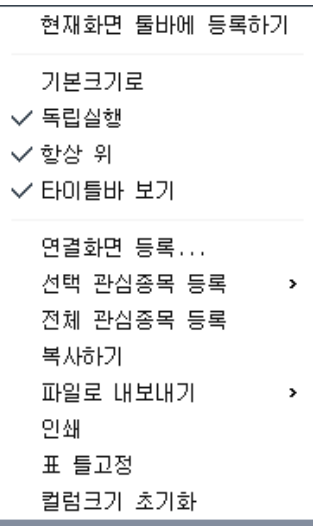

기능설명

Copyright 2021 KB Securities Co., Ltd. All Rights Reserved.

본 문서의 내용은 제도변경 또는 성능개선, 화면변경 등의 사유로 사전 예고없이 변경될 수 있습니다. 또한 원본 또는 최종본임을 보장할 수 없으며, 문서의 내용에 대한 법적인 책임을 지지 않습니다.

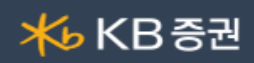

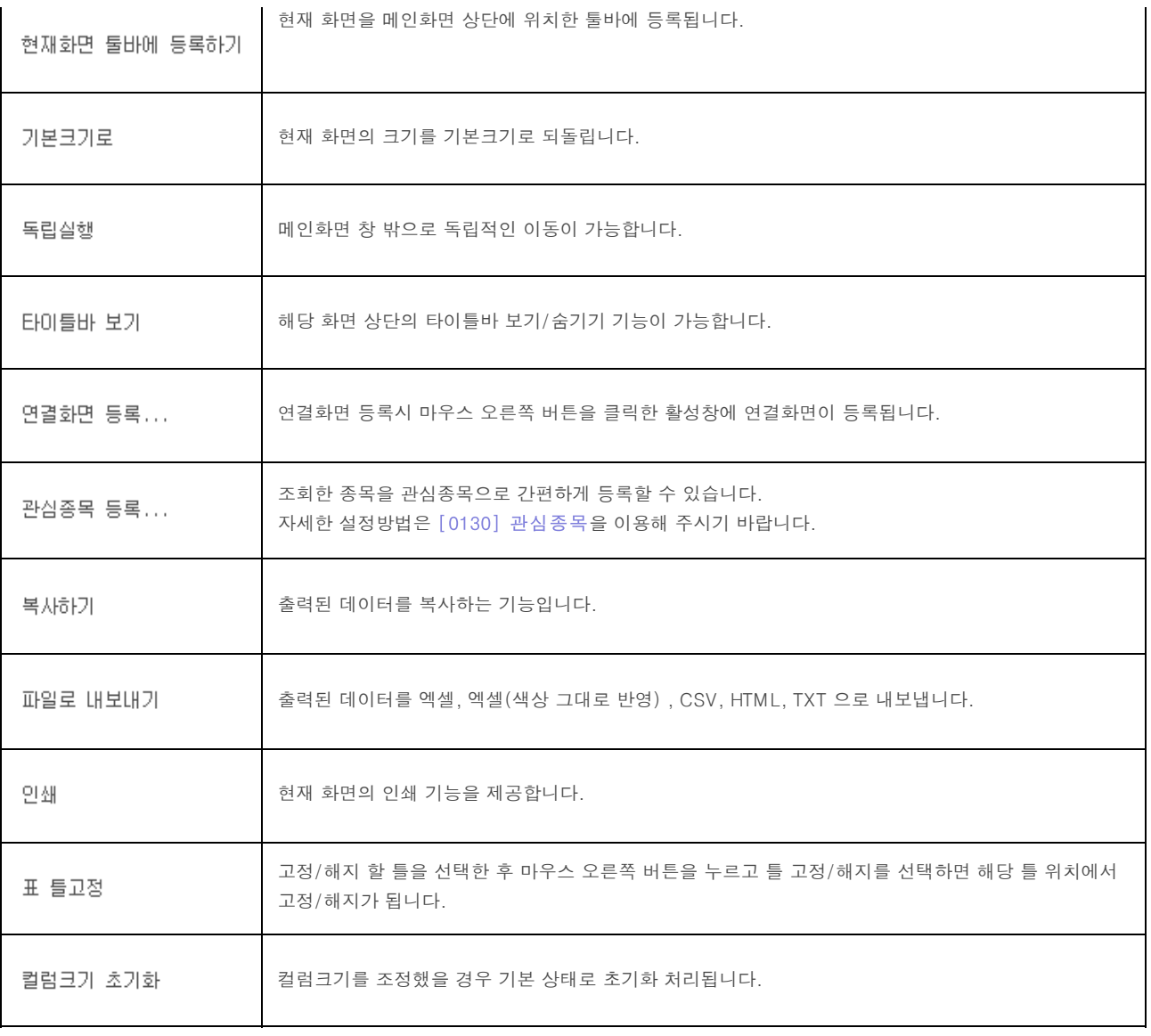